## **Instagram Reels: Collab-Partner\*innen einladen**

1. Beim Erstellen eines Reels auf der Seite zur Texteingabe "Personen markieren" anwählen.

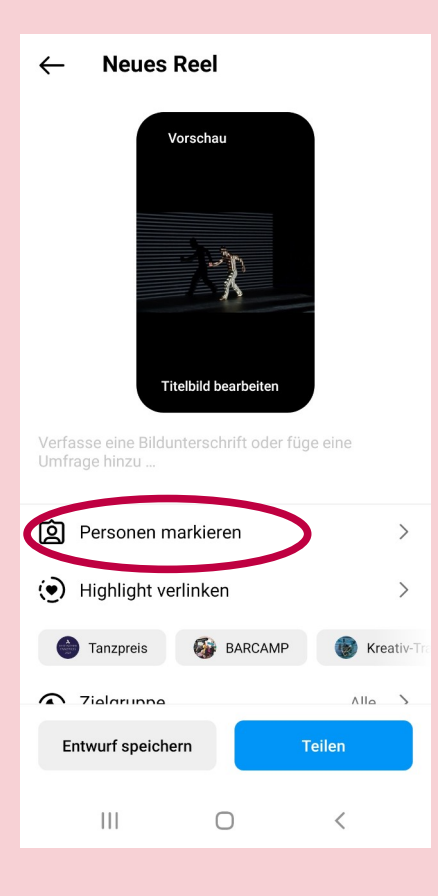

2. "Collab-Partner einladen" auswählen.

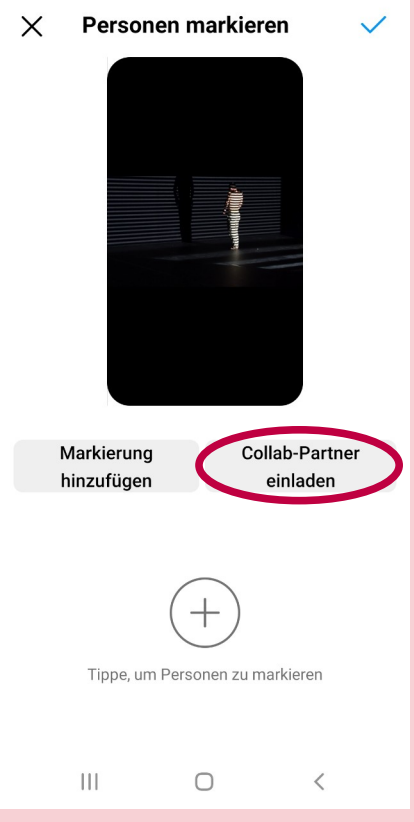

3. Nach "Dachverband Tanz Deutschland" suchen, auswählen und die Auswahl per Klick aufs blaue Häkchen bestätigen.

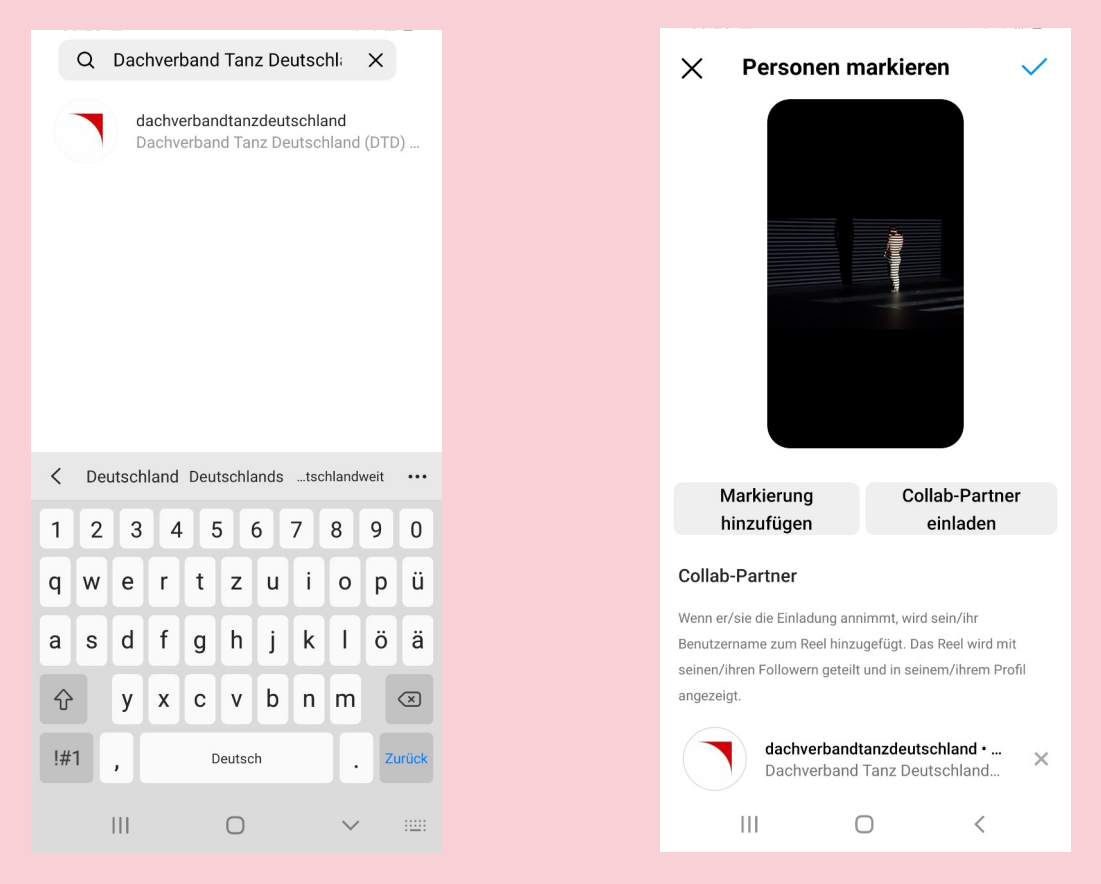

4. Den Post mit persönlichem Text und den empfohlenen Hashtags fertigstellen:

## **#TogetherWeDance**

#ThisIsWhatDemocracyLooksLike #InternationalDanceDay #Dance #Challenge #DanceChallenge #DachverbandTanzDeutschland

Nach dem Teilen erhält der/die Collab-Partner\*in automatisch eine Anfrage im eigenen Profil und kann den Post dadurch selbst auch teilen.

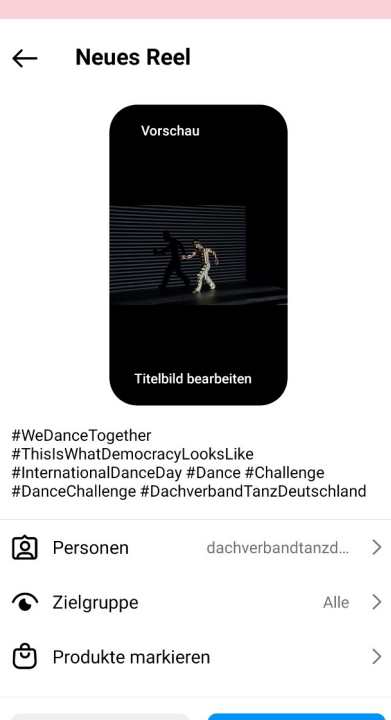

 $\bigcirc$ 

Teilen

 $\,<$ 

Entwurf speichern

 $\mathbb H$